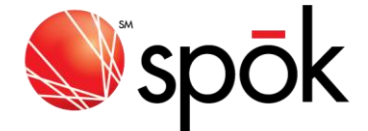

## SPOK T52 CONTACTS EXPORTER

Contacts Exporter produces a tab delimited text file in the format needed for importing contact data records into the T52 device from a Motorola T900 2-way Pager, or a Unication M90 using the Hoseo T52 Manager Program.

A. System Requirements

- ======================
- Pentium-class processor
- Microsoft Windows 98SE, ME, NT4.0 SP6, 2000, XP, WIN7
- 16 MB of RAM
- 10 MB of available hard-disk space
- Recommended minimum screen resolution of 1024 x 768
- Hoseo T52 Backup Software installed and operational

For exporting from a T900 - T900 Programming Cradle connected to PC Serial Port

For exporting from a M90 - M90 communications cable and M90 backup software

B. Installing the Software

==========================

It is recommended that you exit all applications during the installation of the Contacts Exporter software.

- [1] Unzip T52ContactsExporter.ZIP. This will result in a file called ContactsExporterInstall.EXE
- [2] With admin rights, run ContactsExporterInstall.EXE by double clicking on it in Windows Explorer. Depending on your computer settings, elevated permissions may be needed to run the install. If so, you can right click on the ContactsExporterInstall.EXE file and select "Run as administrator".
- [3] Select "Yes" at the first prompt to unzip the setup files to your temp directory and run the setup program.
- [4] Follow the steps in the install wizard to complete the installation of the program.
- [5] To run Contacts Exporter, from the Start Menu, select Programs->Spok->Contacts Exporter

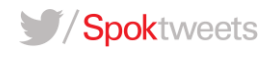